## Masovno popravljanje cen in popustov

Zadnja sprememba 17/12/2020 2:43 pm CET

Funkcija masovnega popravljanja cen omogoča spremembo cen in popustov za več vrstic z isto šifro artikla hkrati. To se izvede preko gumba »Spremeni cene« na preglednici vrstic. Za izbrano šifro artikla lahko hkratno spremenimo ceno in 1. do 5. popusta. Uporabno predvsem pri mnogih vrsticah z isto šifro artikla in različnimi serijami.

## **Popravljanje cen v Odpremnih nalogih**

Če želimo v odpremnem nalogu v Naročilih dobaviteljem in kupcem spremeniti ceno in popuste vsem vrsticam z isto šifro artikla, kliknemo na gumb  $\sigma$ .

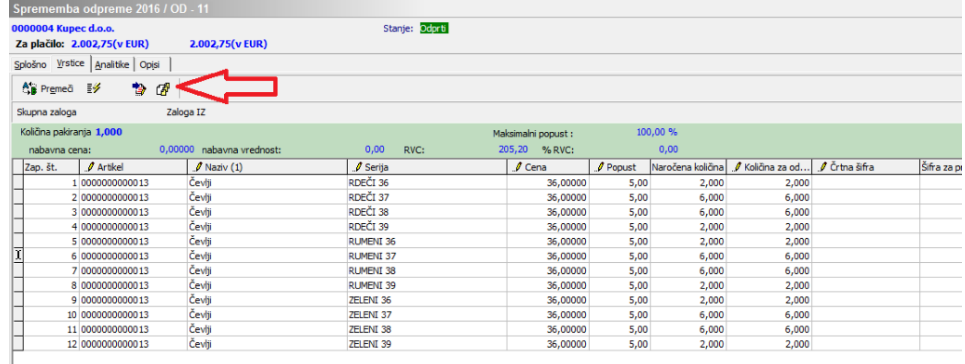

Odpre se nam okno, kjer vpišemo novo ceno in nove popuste. S klikom na gumb Potrdi (ali Alt+P), se bodo po potrditvenem kliku popravile vse cene in popusti na izbranem artiklu.

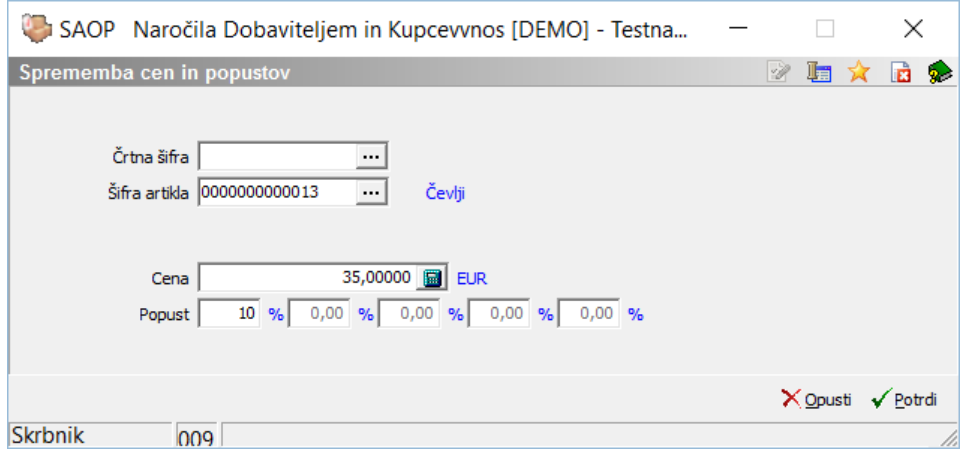

V zgornjem primeru se bodo vsem vrsticam na odpremi z šifro artikla 13 cene popravile na 35.€ in 10 % popusta.

## **Popravljanje cen v Predprejemih**

Če želimo v predprejemih v Materialno skladiščnem poslovanju spremeniti ceno in popuste vsem vrsticam z isto šifro artikla, kliknemo na gumb reprenenteme

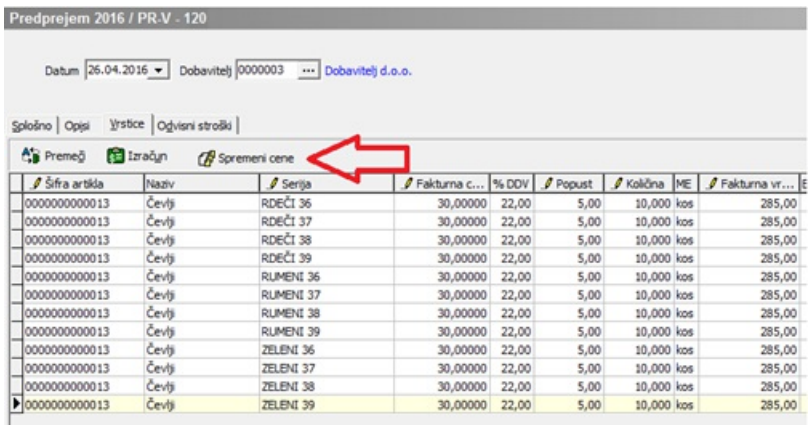

Odpre se nam okno, kjer vpišemo novo ceno in nove popuste. S klikom na gumb Potrdi (ali Alt+P), se bodo po potrditvenem kliku popravile vse cene in popusti na izbranem artiklu.

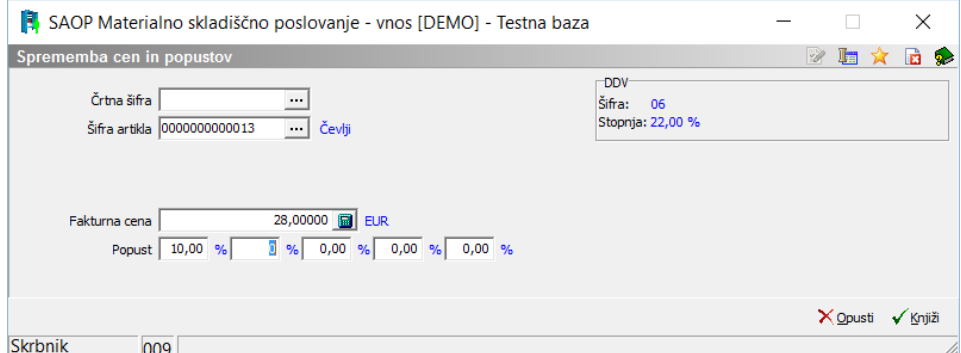

V zgornjem primeru se bodo vsem vrsticam na predprejemu z šifro artikla 13 cene popravile na 28.€ in 10 % popusta.

*\*\*\* Navodila pripravljena z različico iCentra 2018.10.000, z naslednjimi dopolnitvami programa se navodila lahko spremenijo v skladu z objavljenimi novostmi na spletni strani: http://help.icenter.si/sl/zgodovina-razlicic in http://podpora.saop.si/ .*